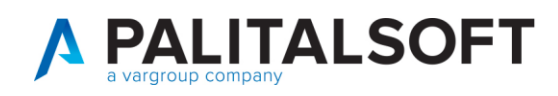

## COME REPERIRE I DATI DI UN SOGGETTO PRESENTE IN ANPR

Può succedere che si debba emettere una CIE per un soggetto non residente nel Comune, oppure che si debba effettuare un verbale di pubblicazione di matrimonio o il matrimonio stesso con uno o entrambi dei soggetti non residenti nel proprio comune.

In questo caso è possibile reperire i dati da Anpr per popolare l'archivio unico dei Soggetti in modo da poter poi utilizzare tale soggetto nei programmi menzionati sopra

Procedere come segue

Servizi Demografici>Anagrafe>Interrogazioni>Interrogazione ANPR

Richiamare il soggetto attraverso il cognome e nome e data di nascita oppure codice fiscale

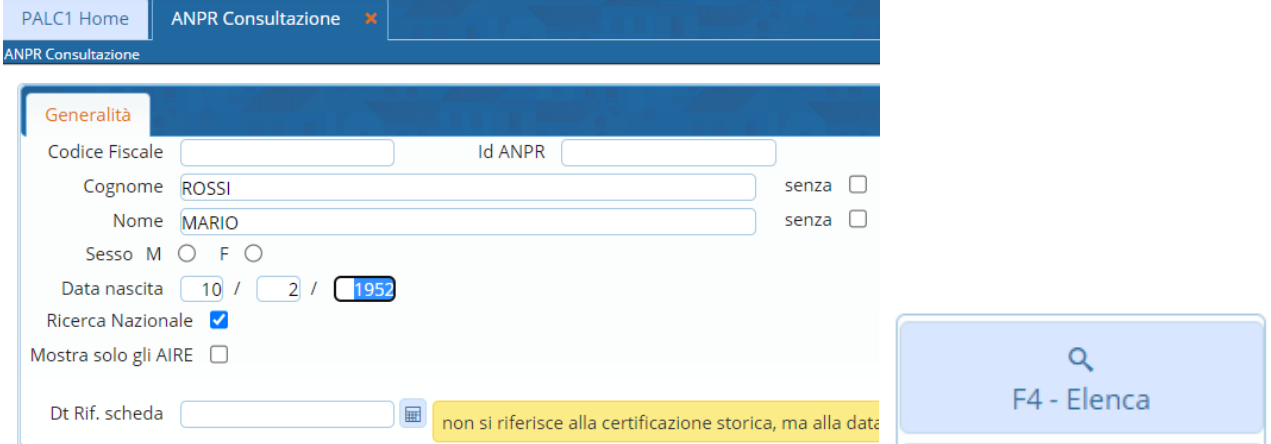

## Selezionare con un Click (diventa giallo) e premere poi il tasto RENDI SOGGETTO

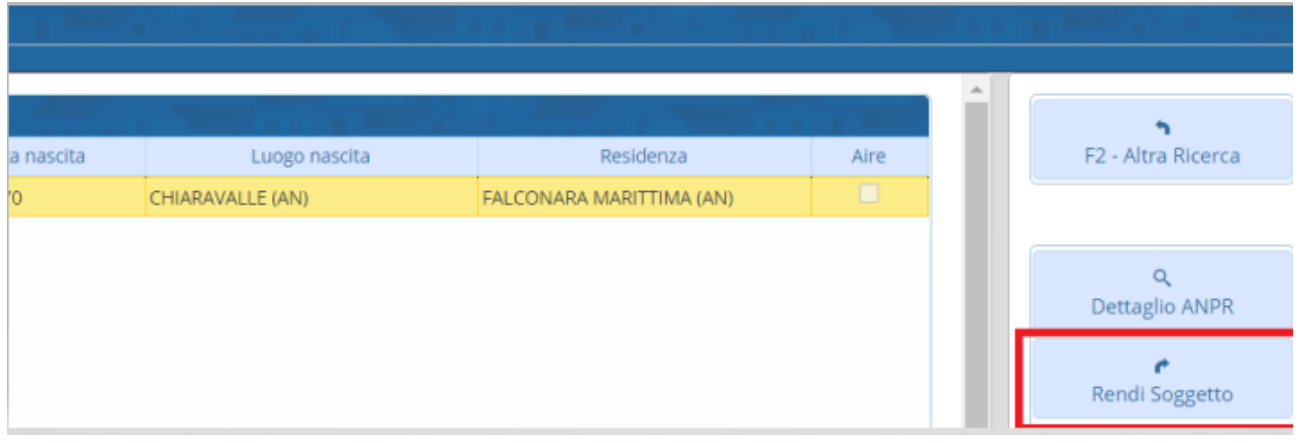

Per verificare che l'operazione sia andata a buon fine potete andare

Servizi Demografici>Modulo Base>Tabelle Generali>Archivio Unico Soggetti

E ricercando la persona essa deve essere presente

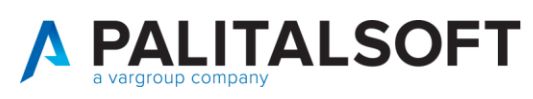

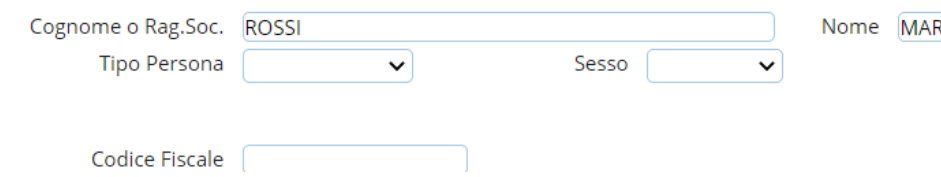

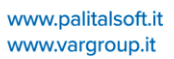

 $\overline{RIO}$